## **Guide for Output Power Adjustment of Balcony Power Station**

Preconditions: Make sure that the DTU and the micro-inverter are running normally, and the communication connection run normally.

## Steps:

- 1. Open the S-Miles Cloud and log in your account.
- 2. Click the button at the bottom left corner of the APP to find the power station that needs to be adjusted.
- 3. Click the button at the bottom right corner of the screen to switch to the setting page.
- 4. Click the third column **Power Adjustment**.
- 5. Confirm the default power setting in the upper right corner.
- 6. Set the power output percentage (can be set from 2 to 100).

Take the 800W power station adjusted to 600W as an example:

(**600/800**)**\*100%=75%,** then the number we need to fill in is 75.

7. Then click the setting button below and wait for the command to be issued successfully.

Note: If you need to restore full power output, change the value to 100 and save and send the command.

## Illustrations:

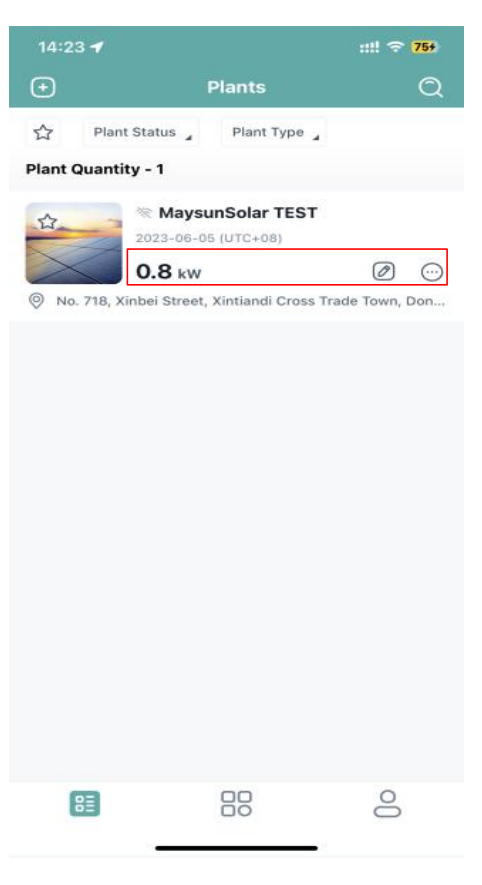

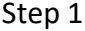

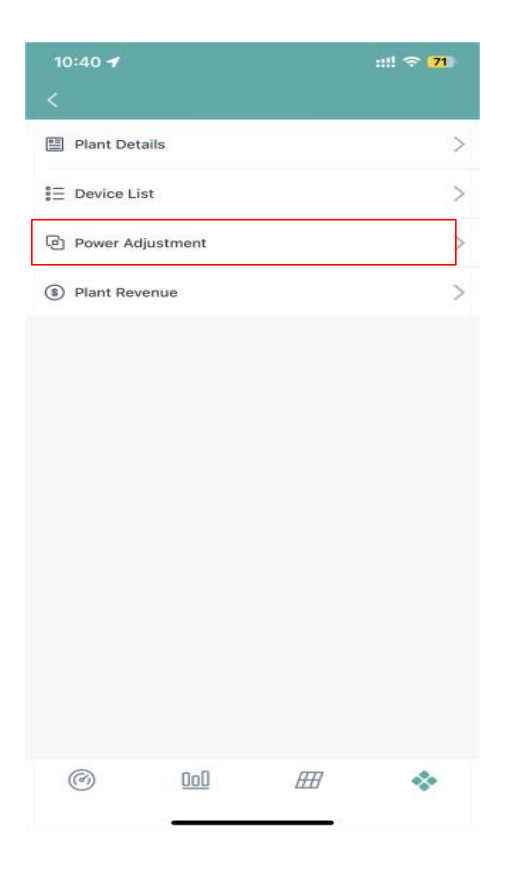

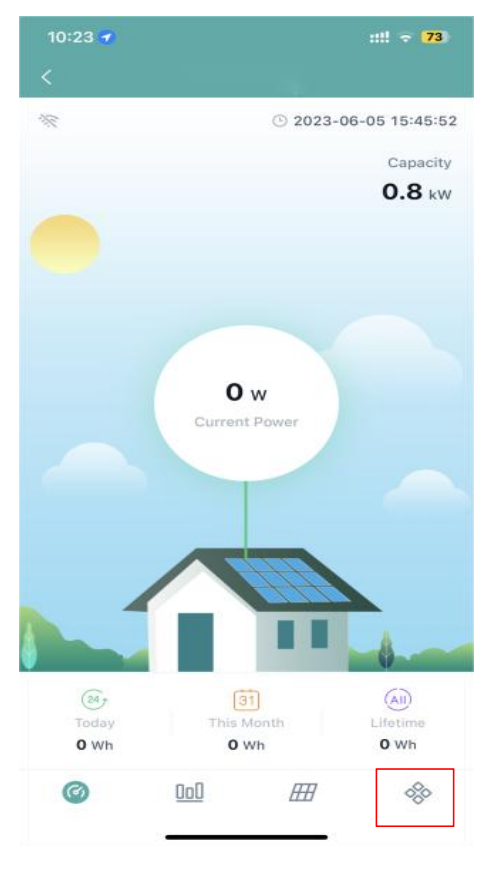

Step 1 Step 2 Step 2 Step 2 Step 2 Step 2 Step 2 Step 2 Step 2 Step 2 Step 2 Step 2 Step 2 Step 2 Step 2 Step 2 Step 2 Step 2 Step 2 Step 2 Step 2 Step 2 Step 2 Step 2 Step 2 Step 2 Step 2 Step 2 Step 2 Step 2 Step 2 Step

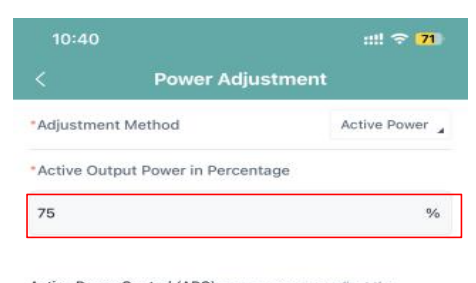

**Active Power Control (APC)** means users can adjust the<br>percentage of maximum output power and rated output power.<br>For example, if the percentage is set to 70%, the maximum output<br>power will be only 70% of the rated output

Power Factor (PF) means users can adjust the ratio of real-time<br>active power and real-time reactive power. The default value is 1. **Reactive Power Control (RPC)** means users can adjust the percentage of real-time reactive power and real-time apparent power.

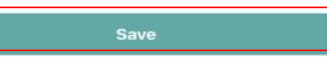

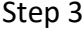